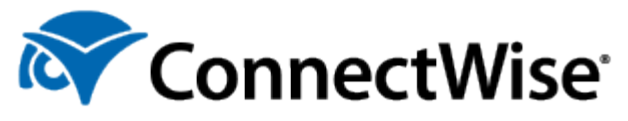

# Export and Import Scripts in ConnectWise Automate

### **Overview**

This document walks you through the process of exporting and importing ConnectWise Automate<sup>®</sup> scripts. If you create any custom scripts, it is recommended that you create a backup of your scripts.

# Export Scripts

#### Export One Script

- 1. From the **Control Center**, select **Automation** > **Scripts** > **View Scripts**.
- 2. Expand the script folder where the script is located. Double-click on the script or right-click on the script and select **Open**.

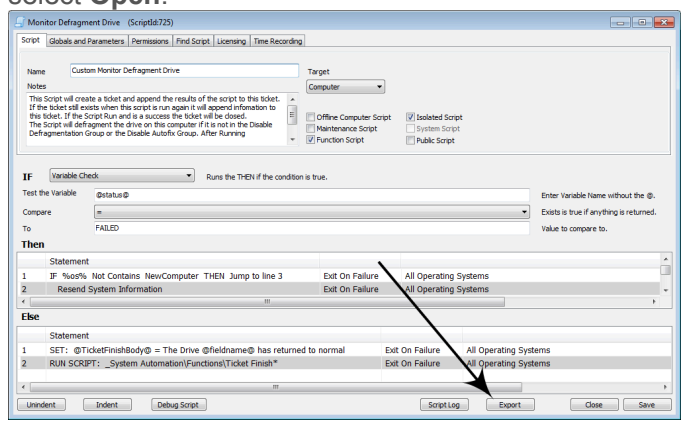

3. Click on **Export**.

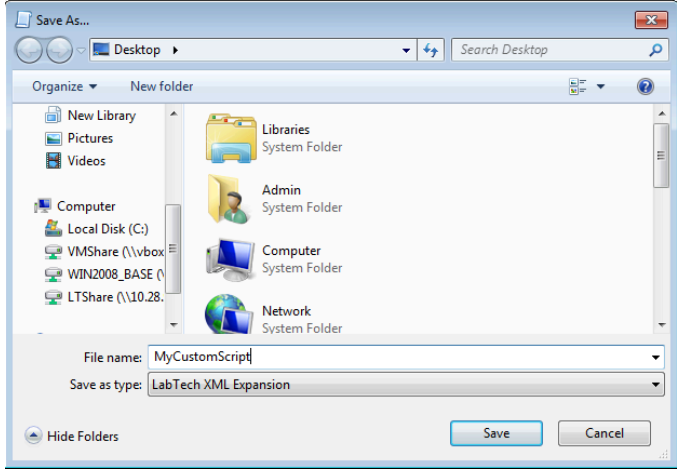

- 4. The **File Name** defaults to the current script name. Select the location of where you want to save the script and enter a different **File Name**, if desired. This is the name that shows on the navigation tree after you import. Click **Save**.
- 5. A prompt appears informing you that the export was successful. Click **OK** to clear this message and then

close the script window.

#### Export Multiple Scripts

Multiple scripts can be exported at one time, instead of manually having to export each one.

To export multiple scripts:

- 1. From the **Control Center**, select **Automation** > **Dataviews** > **Scripts** and then double-click on **All Scripts**.
- 2. Use the **[Shift]** key or **[Ctrl]** key to highlight multiple scripts. Right-click and select **Export Script**.

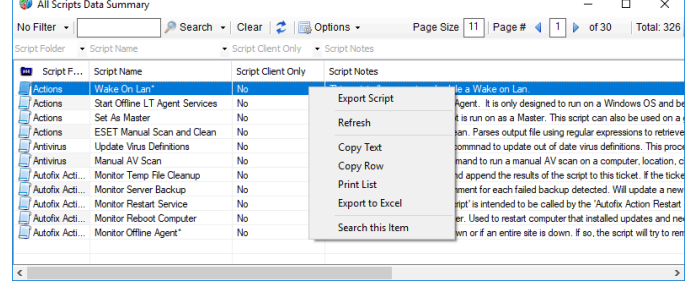

3. Navigate to the desired location to save the scripts. Enter the **File name** and click **Save**. All scripts are compiled into one file to be imported at a later time.

### Import Scripts

To import a previously exported script:

1. From the **Control Center**, select **System** > **General** > **Import** > **XML Expansion**.

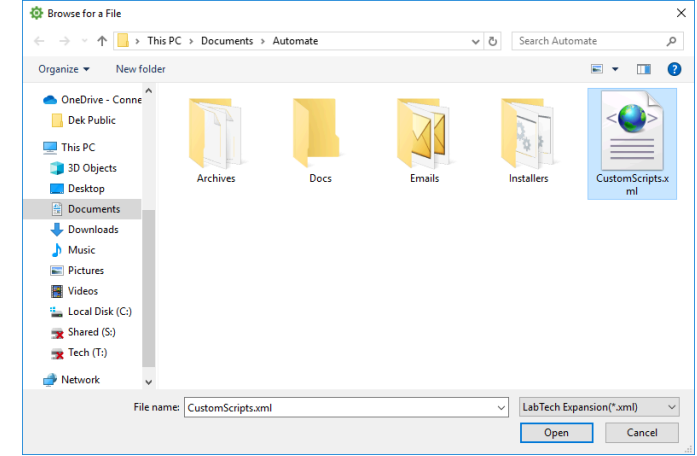

2. Navigate to the exported script (.xml file) and click **Open**. You may see the following prompt:

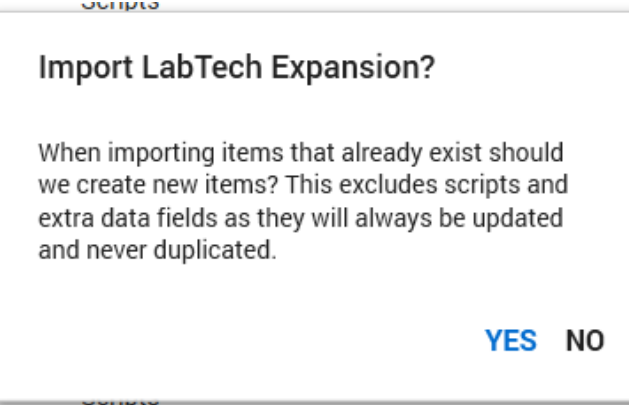

3. If the script already exists in the system and you click **Yes**, the existing script is updated and not duplicated. Clicking **No** cancels the import process. The script is placed at the bottom of the list of scripts in the folder that it originated from when it was exported.